## 1年生へ学内メール等のお知らせです

## ~メールを1日1回以上確認してください~

## 1.1 1日1回以上、学内メールの確認を

学籍番号やコンピュータの利用者 ID やパスワードが書かれた A4 紙 (ID シート)を、4 月最初に保証人 宛てに送っています。これに書いてある「学内ユーザ名」と「学内パスワード」を使って、当面の間、電 子メールは1日1回以上、確認してください。

- ① URL は https://webmail.nebuta.ac.jp/
- ② 「User ID(ユーザ ID)」欄に「学内ユーザ名」、 「Password (パスワード)」欄に「学内パスワード」
	- を入力して、「Sign In(サインイン)」を押す。
- ③ メールアドレスの形式は、

学内ユーザ名@b.nebuta.ac.jp

の形式です。

例: a200xxxx@b.nebuta.ac.jp (xxxx は 4 桁の数字)

パスワードは変えないようにしてください。変更方法は学期が始まってから授業で説明します。

注意:この紙の情報がないと、いろいろなサービスが受けられません。大事な紙ですので、落としたり無く したりしないようにしましょう。心配な人は、携帯電話で写真をとっておいて、紙は大事に取っておきまし ょう。

## 1.2 学内ポータルサイト

大学からの連絡は「青森公立大学ポータルサイト」にも掲載されます。 URL は https://portal.nebuta.ac.jp/ (学内ホームページのバナーから開けます) ID とパスワードはメールと同じ。ID シートに書いてあります。

パスワードは変えないようにしてください。変更方法は学期が始まってから授業で説明します。

注意:スマートフォンで開く場合は、ブラウザアプリの表示設定を「パソコン用の表示設定」に切り換えて ください。メニューの項目名はスマートフォンの種類ごとに異なります。(「デスクトップ用 Web サイト」 「PC 用サイト」等)

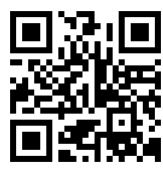

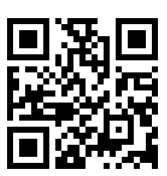